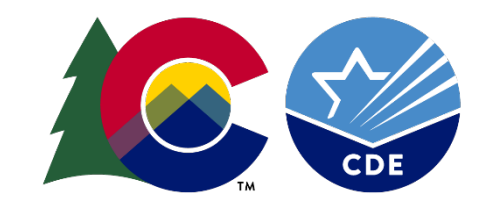

### COLORADO

**Department of Education** 

### EASI Revision Process Cohort 4

August 2021

1

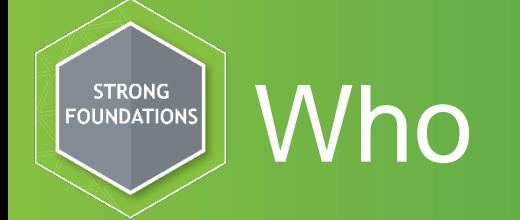

- Districts with schools that received an EASI award that began in 2020-2021 (Cohort 4)
- Cohort 3 will continue to make revisions in the Excel document sent to districts during the summer.

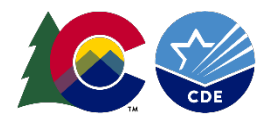

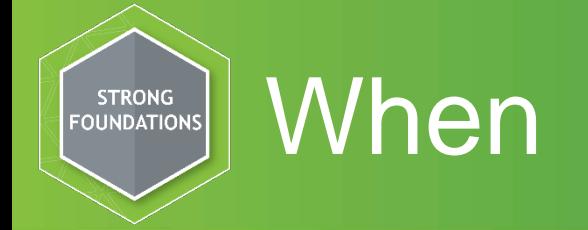

- Revisions can be submitted anytime. CDE will review weekly and follow-up with questions or approval.
- LEAs should submit Post-Award Revisions (PAR) for the following reasons:
	- District/school used a placeholder for 2021-2022 awards. District will want to build out budget now that planning has occurred.
	- Need approval for new activities or change in scope of work
	- Any changes to equipment purchases require program approval.
	- To update indirect costs if the LEA
	- Changes among direct cost that exceed, or are expected to exceed 10% for the last approved amount
- Examples of reasons **NOT** to submit PAR
	- Minor adjustments that do not alter the overall scope or goals of the approved application. However, we encourage the district to keep their budget up-to-date.
		- Reading intervention training for new teachers changed to 3 days.

### How To Make Revisions

#### 1) Log in to EASI System

<http://www.cde.state.co.us/fedprograms/easiapplication>

#### Log in to 20-21 EASI Application

See Contacts section for general or budget-related questions, and application support.

#### 2) Scroll to the bottom of the district's home page and select

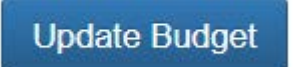

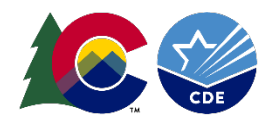

#### Budget Revisions Main Page **STRONG FOUNDATIONS**

3) The next page provides an overview of the funds awarded to the district by route as well as the district's total EASI award. This number is based on the Grant Award Letter (GAL) and does not change.

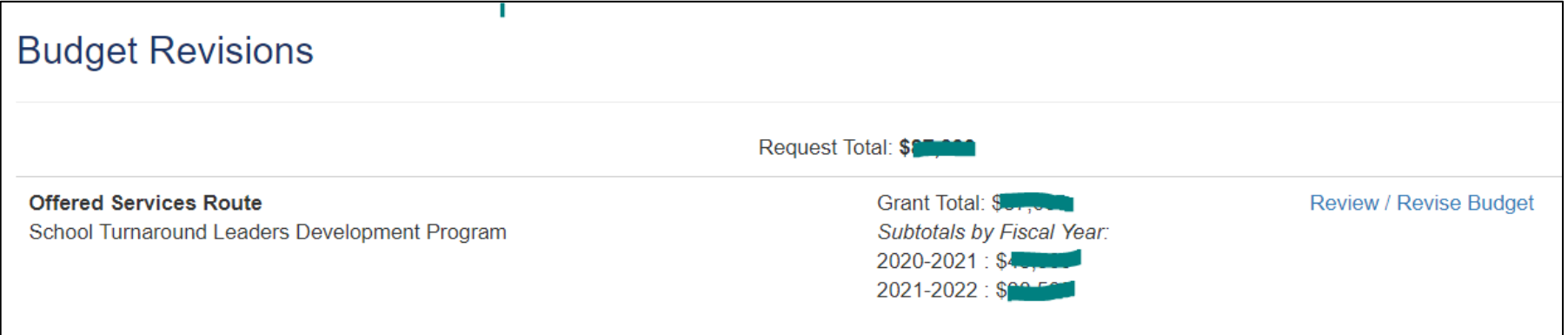

For districts awarded multiple routes, each route will be listed separately and will have a separate budget that can be revised. Click on Review/Revise Budget begin making changes to a particular route.

## How to make revisions, con't.

4) The next page is a copy of the approved budget from the EASI application. An original budget has been saved in the system.

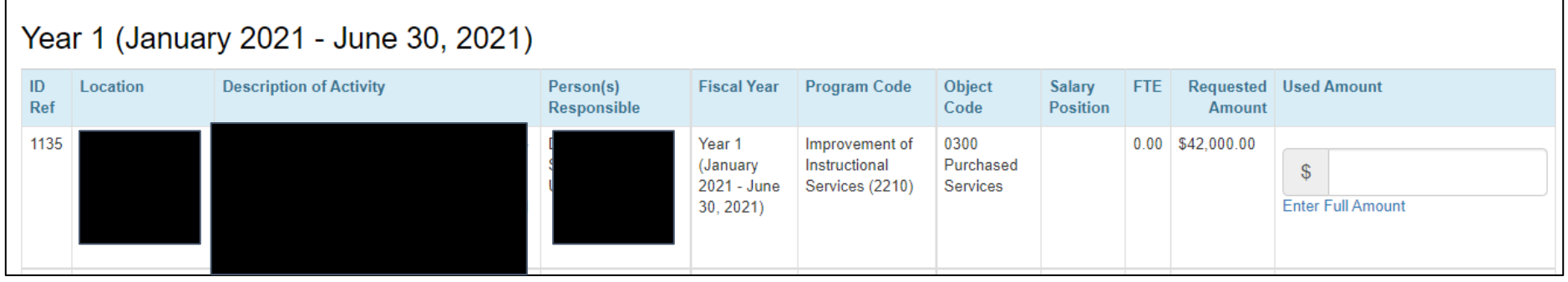

If there are no changes to the budget, clickter Full Amount this will populate the budget box. A budget amount must be listed in the Used Amount column. Note: amounts can be revised at any time.

If there has been a budget change, enter the actual amount spent.

# Determining Carry Over

The system will then calculate the amount remaining as either carryover or an overage amount to be deducted from another

line item.

**STRONG FOUNDATIONS** 

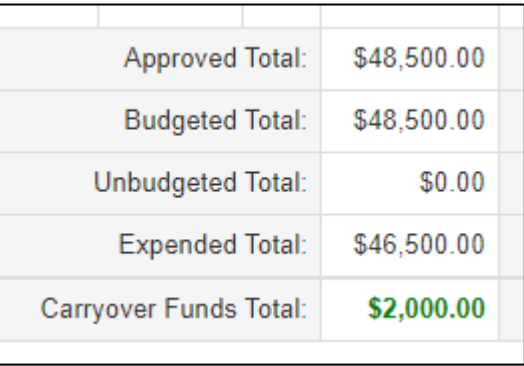

Since 2020-2021 funds should have been obligated by June 30, 2021, any remaining funds will be available for budgeting in the 2021-2022 school year. The system will move the funds to the next year chart.

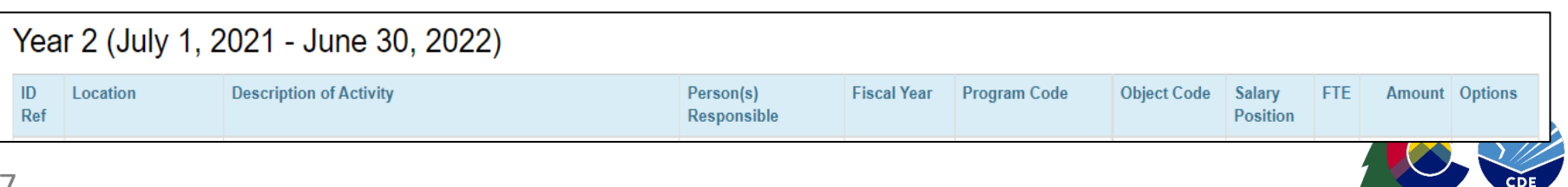

## Adding or Changing Budget items

The district can make changes or budget for remaining 2020- 2021 funds. To make adjustments to 2021-2022 line items, select the pencil. A pop-up screen will appear. Make any necessary revisions, include a justification for the revision and

save.

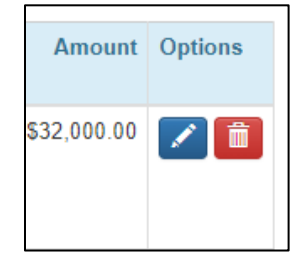

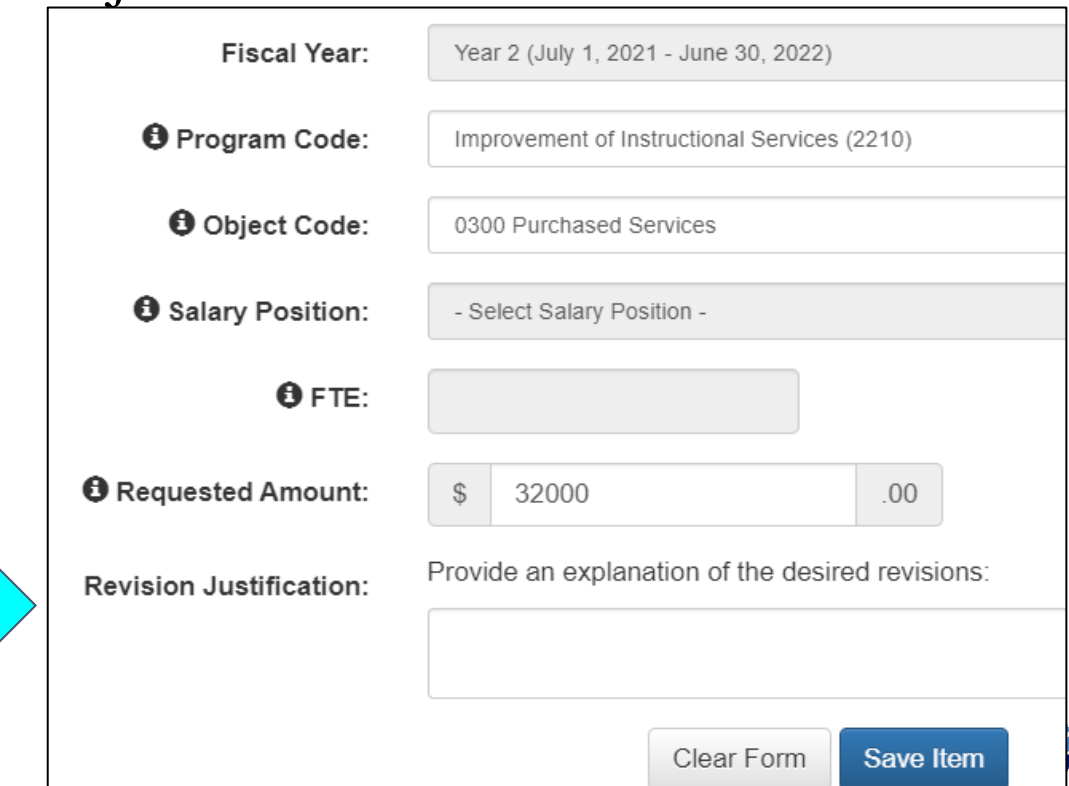

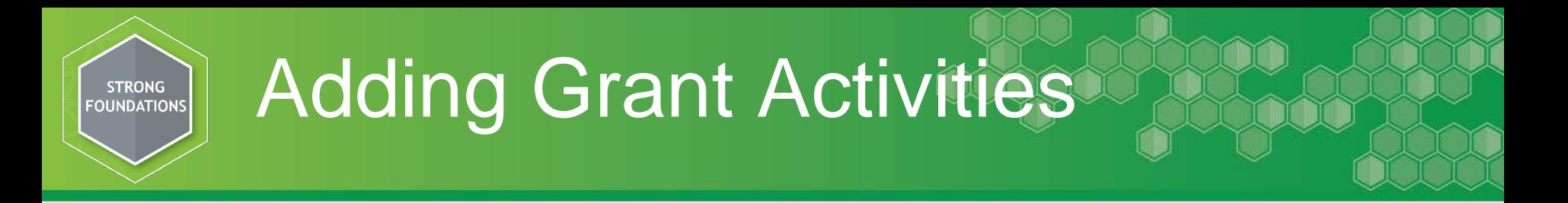

- If an activity came in under budget and there are funds remaining, the district can add a grant activity. Click on **Add Grant Activities**
- Similar to the pencil edit button, a pop-up will appear that will allow the district to provide the necessary detail for the proposed expenditure.
- Complete and save. Note, there is not an automatic save feature. Please save often to ensure work is not lost.

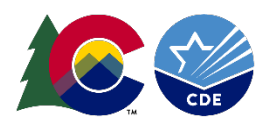

### Revision Justification

For revisions and additions, the pop up will request a Revision Justification. Below is some guidance on what to include.

- For reduction of costs, explain why the original funds are no longer needed.
- For additional budget line items, explain how the proposed expenditures align with original intent and programming.
- Any additional information to assist reviewers in understanding the need for the revision.

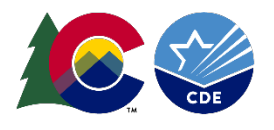

## Submitting Budget Revisions

#### When ready to submit for approval, return to the district's Budget Revision Main Paged click Submit Budget Revisions

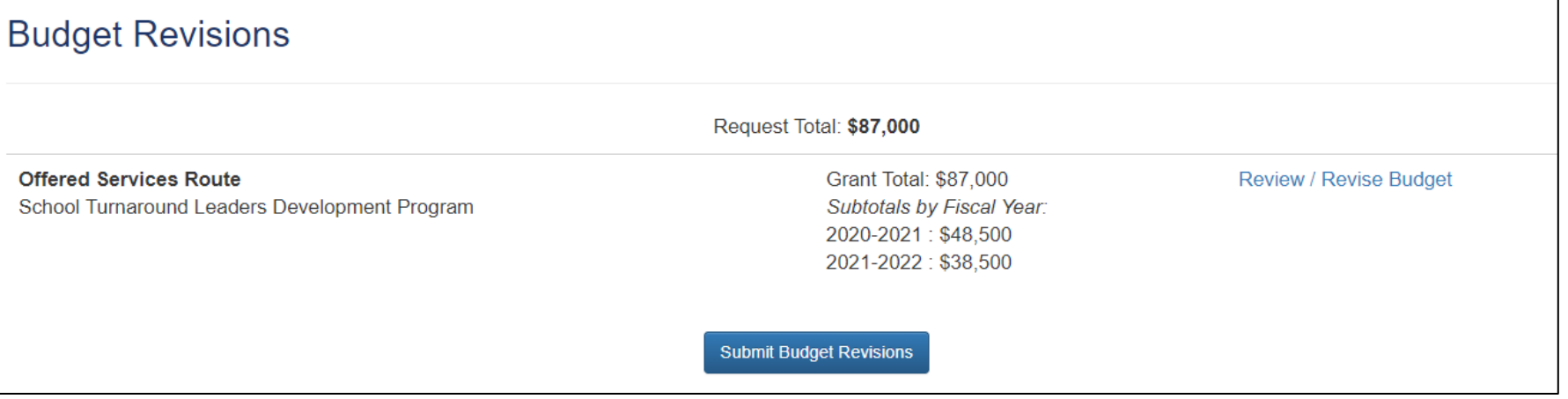

This action will lock the application and send to CDE for review. CDE will be reviewing revisions weekly and will follow up with questions or send an email approval.

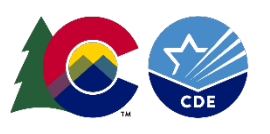

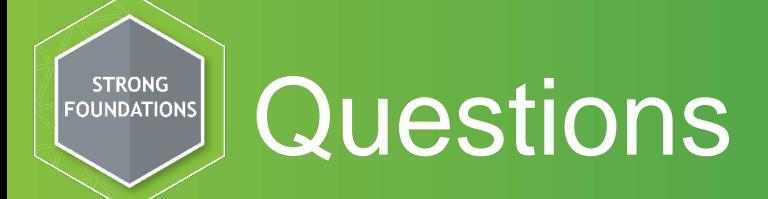

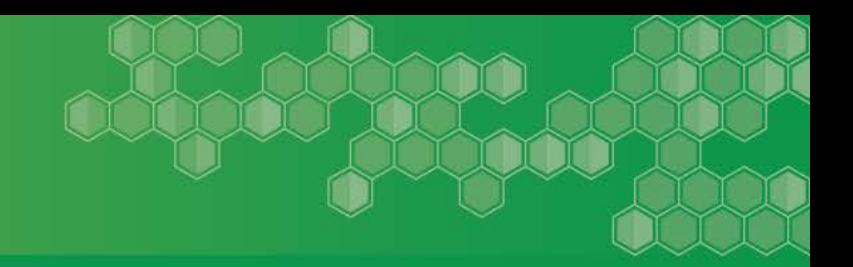

#### Any questions contact Laura Meushaw (720.728.9023; [meushaw\\_l@cde.state.co.us](mailto:meushaw_l@cde.state.co.us))

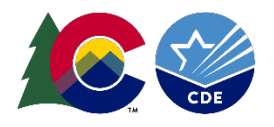